## **Huron Perth Fastball League – Schedulers www.huronperthfastball.ca**

## **Scheduling**

The Huron Perth Fastball League uses the TheOneDB [\(www.theonedb.com\)](http://www.theonedb.com/) to set up the schedule and keep track of the standings. **NOTE: This is for regular season games only. Exhibition games are not entered here.**

**Tutorial:** Please use the following tutorial to step you through the scheduling process. This uses the previous design of the site. The concepts are still the same, it's just that the site looks different now than it did when the video was recorded:

https://vimeo.com/mbsportsweb/ review/121476683/b38af1b01c

Once you are set up as a scheduler login to the [www.theonedb.com](http://www.theonedb.com/) site using your e-mail address and password.

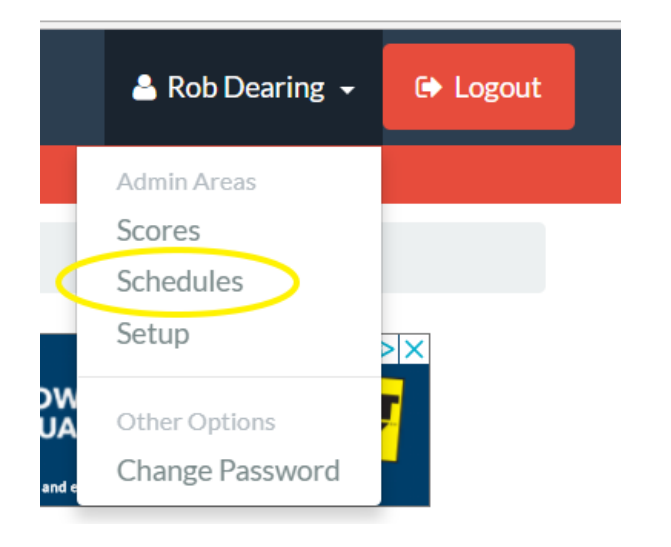

1) Click on your name in the top right and select "Schedules".

2) If you are set up to schedule for more than 1 association, click on that association:

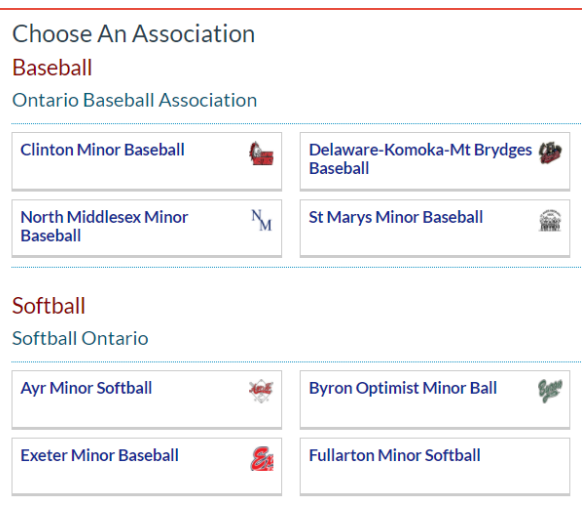

3) After selecting your association, you will want to click on the Matchups:

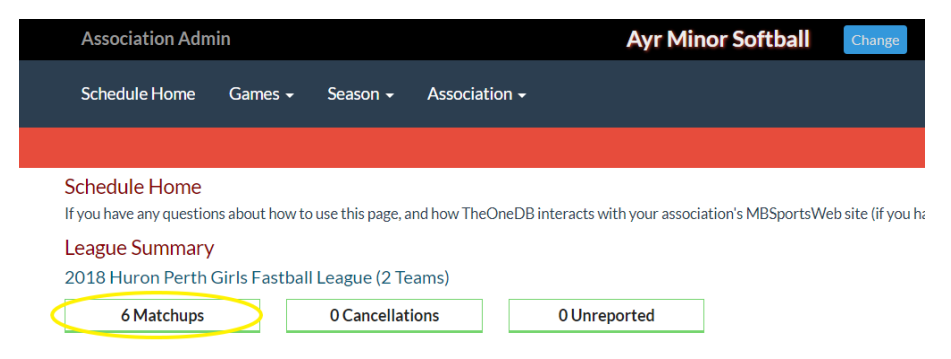

4) Then you will be presented with the matchups for your team. Both home and away games are shown, but you will only be allowed to enter in your home games.

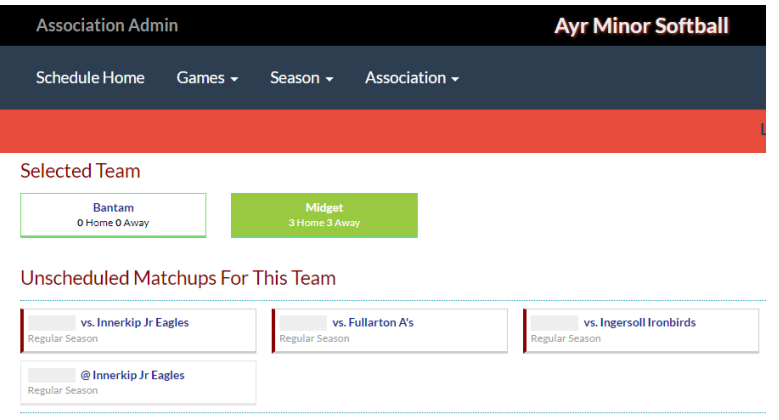

5) Select the game you want to schedule and fill in the Date & Time and select the Venue. **IMPORTANT: IF THE VENUE DOES NOT EXIST, DO NOT SCHEDULE THE GAME.** Please send email to [rob@totalcs.ca](mailto:rob@totalcs.ca) to add the venue.

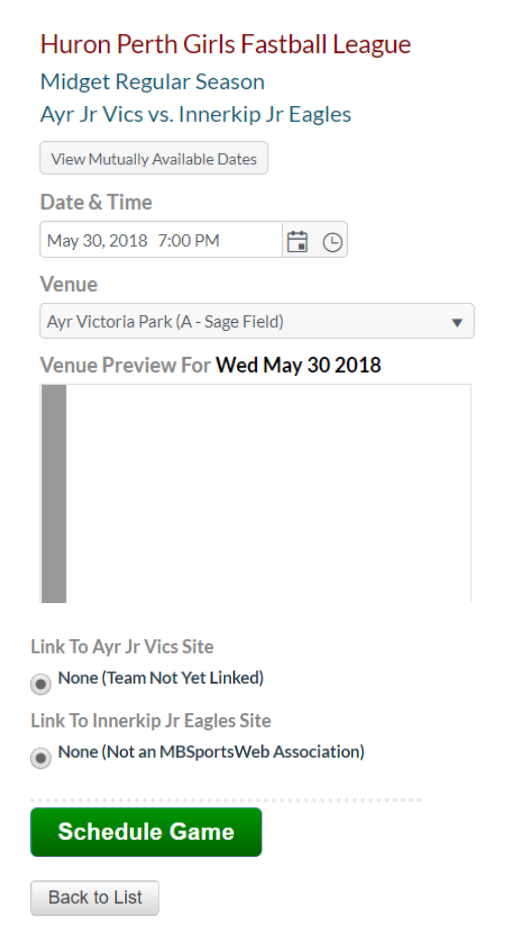

6) Click on the "Schedule Game" and you are sent back to the previous screen with the list of games left to schedule. NOTE that the game you just scheduled is no longer there.

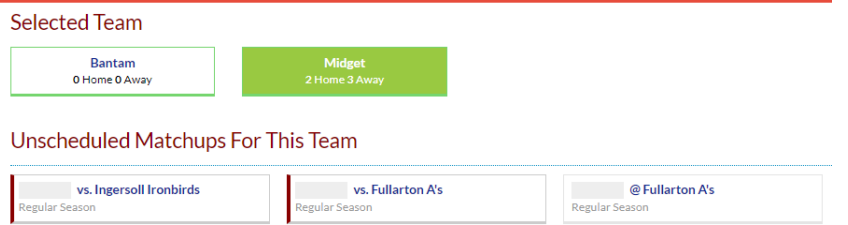

7) Repeat Steps 4-6 for each remaining HOME game.

## **CHANGING A SCHEDULED GAME**

For any association using the MBSportsWeb for their website, your scheduler will be able to change any home game on your home site. All other associations must use TheOneDB.

To start, login the same as before (refer to step 1).

8) Select Games/Games By Team

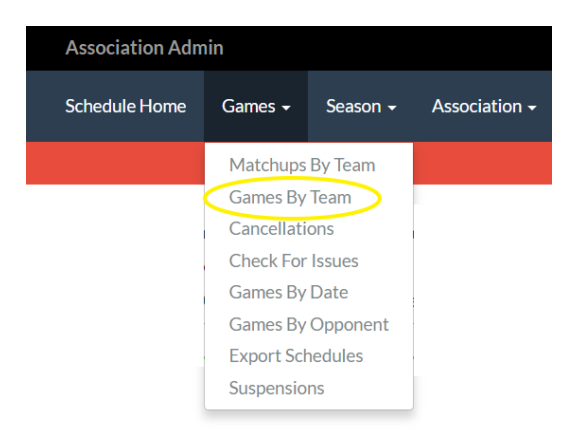

## 9) Select the game you want to change:

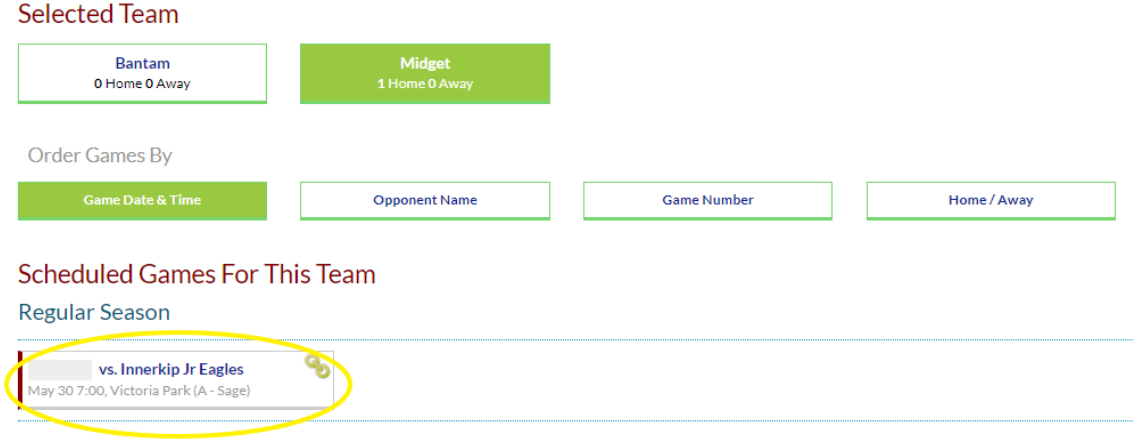

10) Make the changes as you did in Step 5 to add the game.